## **3GPP TSG-T (Terminals) Meeting #27 Tokyo, Japan, 9-11 March 2005**

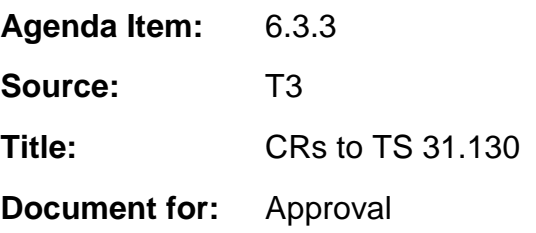

This document contains the following change requests that are approved by 3GPP TSG T3 and forwarded to 3GPP TSG T#27 for approval:

\_\_\_\_\_\_\_\_\_\_\_\_\_\_\_\_\_\_\_\_\_\_\_\_\_\_\_\_\_\_\_\_\_\_\_\_\_\_\_\_\_\_\_\_\_\_\_\_\_\_\_\_\_\_\_\_\_\_\_\_\_\_\_\_\_\_\_\_\_\_\_\_\_\_\_

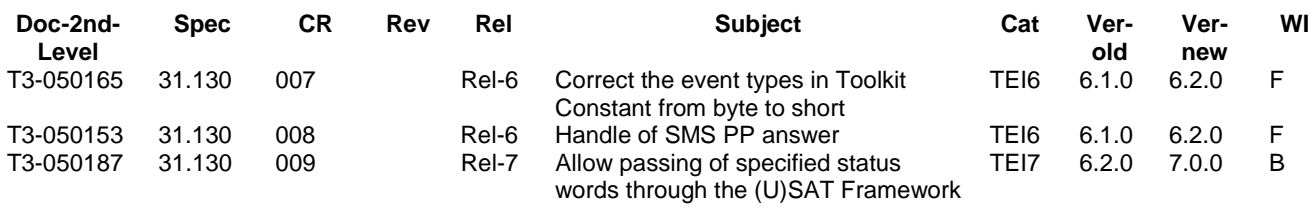

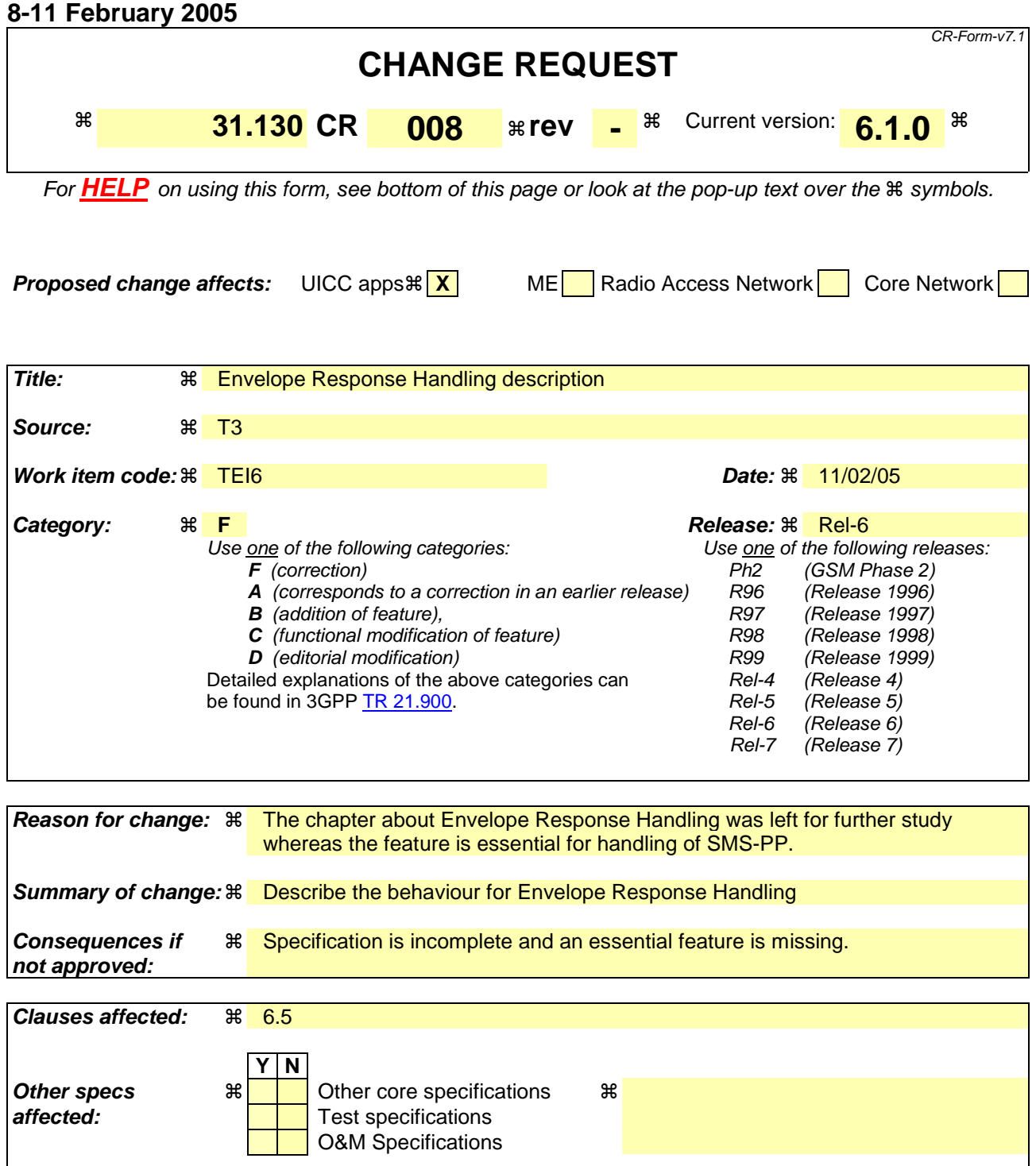

**Other comments:** !

### **How to create CRs using this form:**

Comprehensive information and tips about how to create CRs can be found at http://www.3gpp.org/specs/CR.htm. Below is a brief summary:

- 1) Fill out the above form. The symbols above marked  $\#$  contain pop-up help information about the field that they are closest to.
- 2) Obtain the latest version for the release of the specification to which the change is proposed. Use the MS Word "revision marks" feature (also known as "track changes") when making the changes. All 3GPP specifications can be

downloaded from the 3GPP server under *ftp://ftp.3gpp.org/specs/* For the latest version, look for the directory name with the latest date e.g. 2001-03 contains the specifications resulting from the March 2001 TSG meetings.

3) With "track changes" disabled, paste the entire CR form (use CTRL-A to select it) into the specification just in front of the clause containing the first piece of changed text. Delete those parts of the specification which are not relevant to the change request.

# 6.5 Envelope response handling

For futher study. For the events defined in the present document, the following rules apply:

A Toolkit Applet can post a response by using the *post()* method or the *postAsBERTLV()* method defined in TS 102 241[2]. The (U)SAT Framework shall return the Status Word as defined in TS 31.111[7] and in TS 51.014[8] depending on the current NAA.

Case of *EVENT\_MO\_SHORT\_MESSAGE\_CONTROL\_BY\_NAA:*

The rules defined for *EVENT\_CALL\_CONTROL\_BY\_NAA* in TS 102 241[2] apply.

Case of *EVENT\_UNFORMATTED\_SMS\_PP\_ENV:*

See TS 102 241[2].

Case of *EVENT\_FORMATTED\_SMS\_PP\_ENV:*

When the *post()* or the *postAsBERTLV()* method is invoked, the (U)SAT Framework shall, according to bit 6 of the second octet of the SPI defined in TS 31.115[9], build a SMS-DELIVER-REPORT or a SMS-SUBMIT.

- In case of a SMS-DELIVER-REPORT, the (U)SAT Framework shall return the Status Word for RP-ACK or RP-ERROR as defined in TS 31.111[7] and in TS 51.014[8] depending on the current NAA.
- In case of SMS-SUBMIT the boolean value method parameter shall be ignored by the (U)SAT Framework. If the SMS-SUBMIT is to be used, the (U)SAT Framework shall build and issue a Send Short Message proactive command as defined in TS 31.111[7] and in TS 51.014[8] depending on the current NAA .

[…]

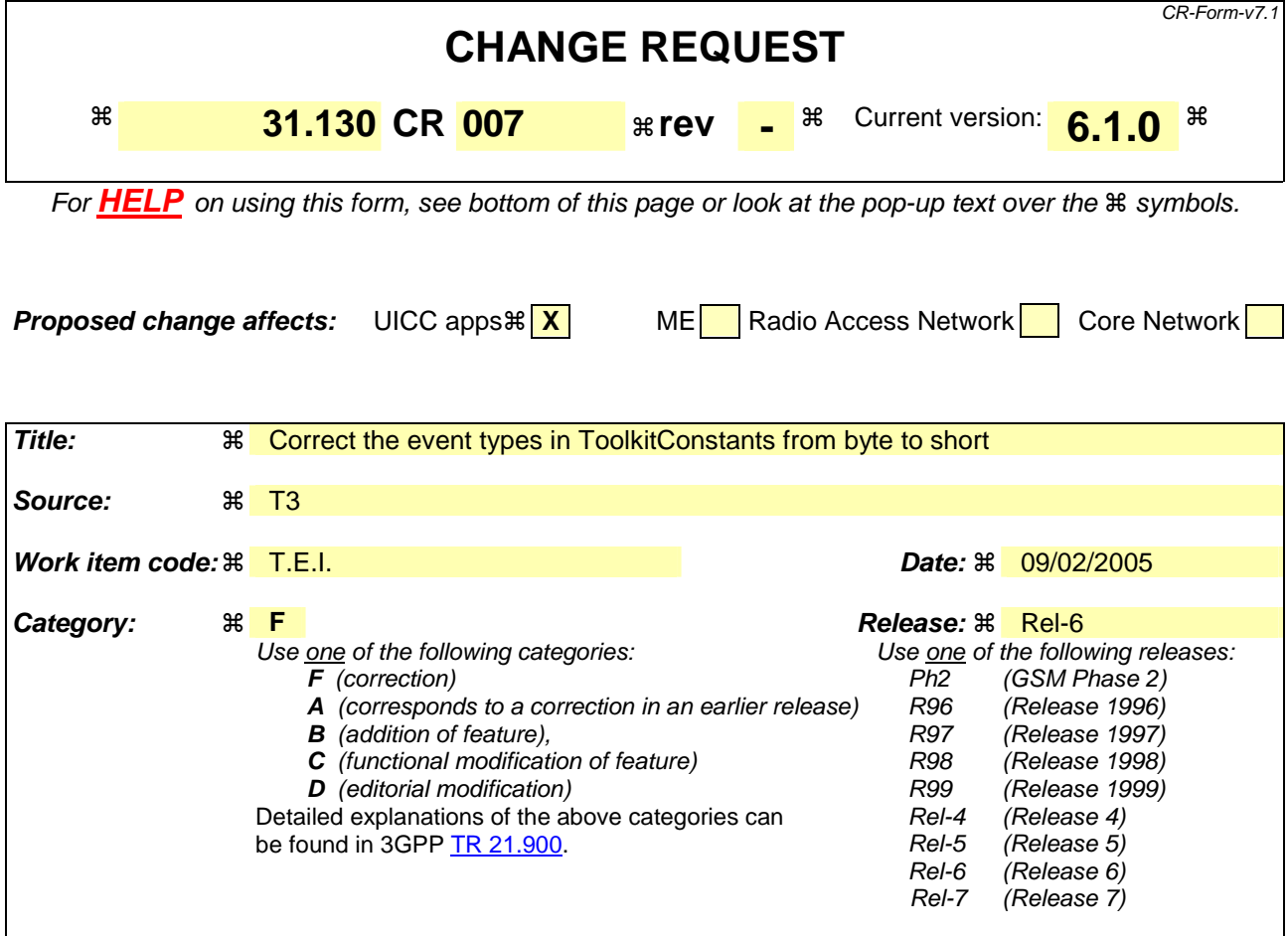

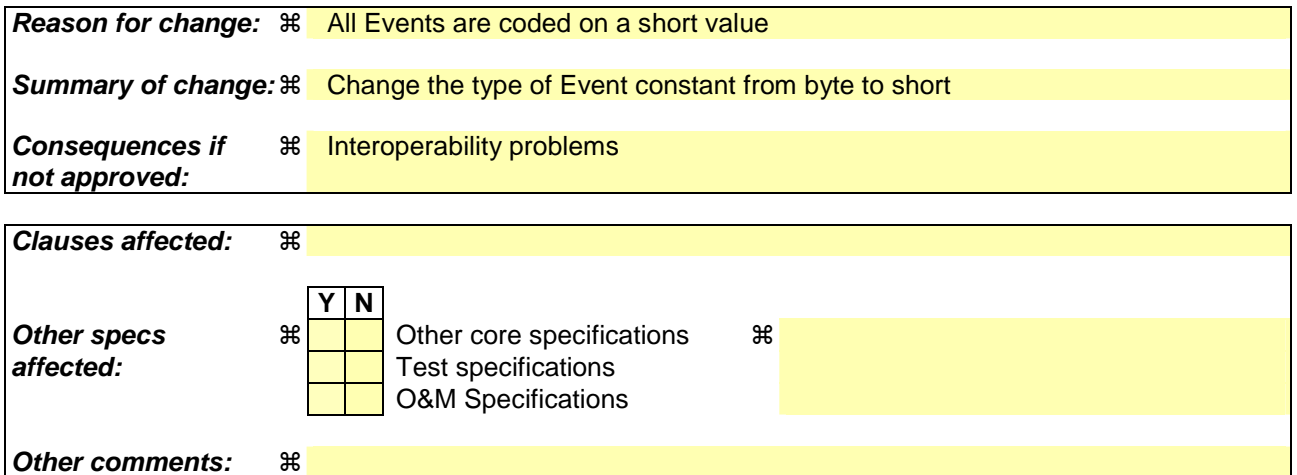

## **How to create CRs using this form:**

Comprehensive information and tips about how to create CRs can be found at http://www.3gpp.org/specs/CR.htm. Below is a brief summary:

- 1) Fill out the above form. The symbols above marked  $\frac{1}{2}$  contain pop-up help information about the field that they are closest to.
- 2) Obtain the latest version for the release of the specification to which the change is proposed. Use the MS Word "revision marks" feature (also known as "track changes") when making the changes. All 3GPP specifications can be downloaded from the 3GPP server under ftp://ftp.3gpp.org/specs/ For the latest version, look for the directory name with the latest date e.g. 2001-03 contains the specifications resulting from the March 2001 TSG meetings.

3) With "track changes" disabled, paste the entire CR form (use CTRL-A to select it) into the specification just in front of the clause containing the first piece of changed text. Delete those parts of the specification which are not relevant to the change request.

#### **package uicc.usim.toolkit;**

```
/**
```
 $* <$ code>ToolkitConstants</code> encapsulates constants related to the USAT Toolkit applets.

```
 *
```

```
* @version 62.100
```

```
 * @author 3GPP T3 API
```

```
 */
```
}

```
public interface ToolkitConstants extends uicc.toolkit.ToolkitConstants { 
/* Event : Envelope SMS-PP Data Download (31.115 formatted) = 2 *public static final shortbyte EVENT_FORMATTED_SMS_PP_ENV = (short)2;/* Event : Update Record EF sms APDU (31.115 formatted) = 3 *public static final shortbyte EVENT_FORMATTED_SMS_PP_UPD = (short)3;
/* Event : Envelope SMS-PP Data Download unformatted sms = 4 *public static final shortbyte EVENT_UNFORMATTED_SMS_PP_ENV = (short)4;
/* Event : Update Record EFsms APDU unformatted sms = 5 *public static final shortbyte EVENT_UNFORMATTED_SMS_PP_UPD = (short)5;
/* Event : Cell Broadcast Data Download = 6 */public static final shortbyte EVENT_UNFORMATTED_SMS_CB = (short)6;/* Event : MO Short Message Control by SIM = 10 */public static final shortbyte EVENT_MO_SHORT_MESSAGE_CONTROL_BY_SIM = (short)10;
/** Event : Cell Broadcast Data Download Formatted = 24 *public static final shortbyte EVENT_FORMATTED_SMS_CB = (short)24;
```
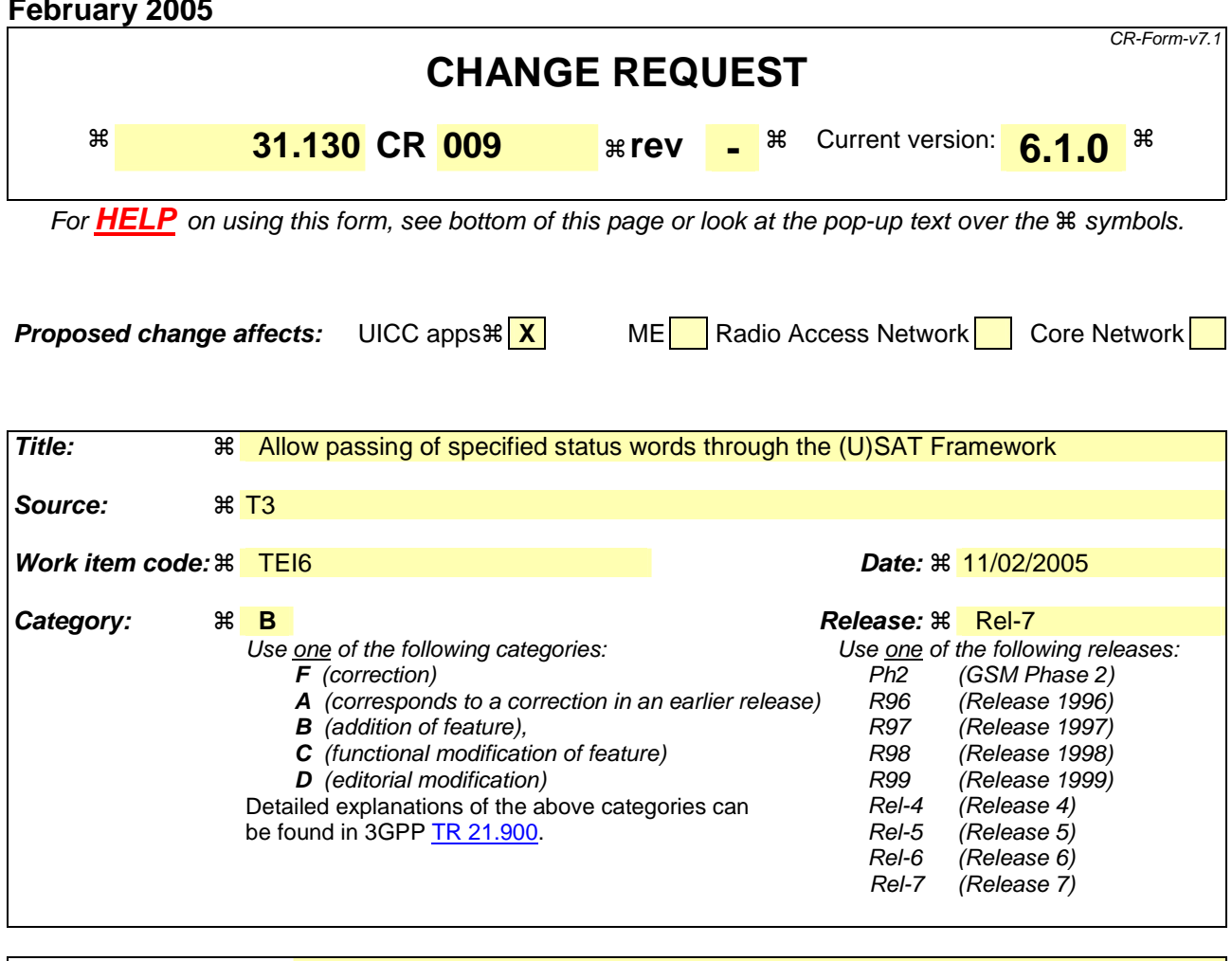

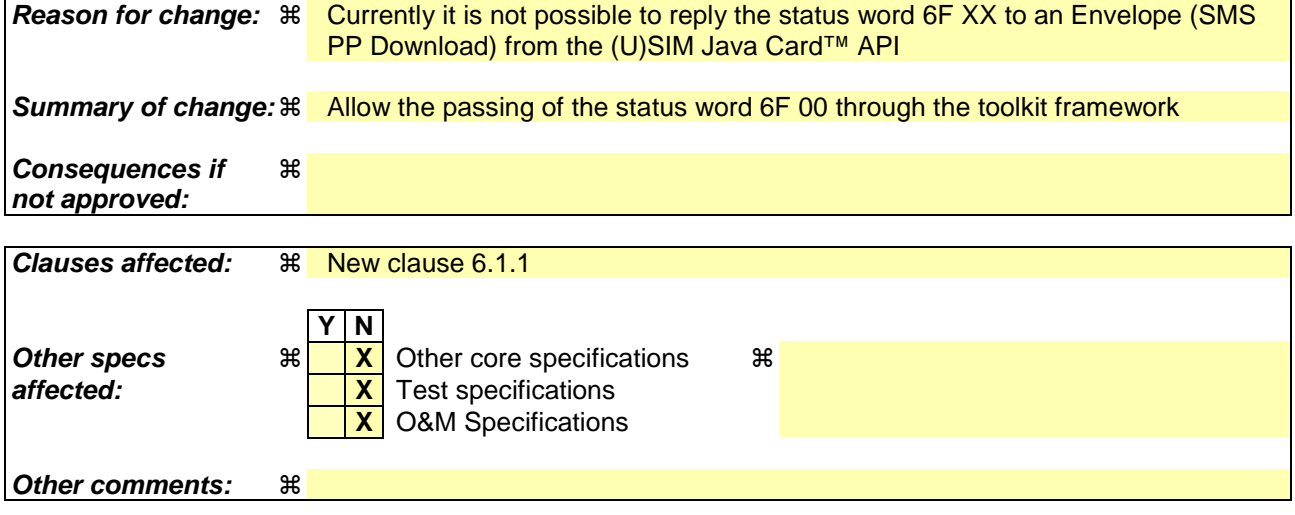

### **How to create CRs using this form:**

Comprehensive information and tips about how to create CRs can be found at http://www.3gpp.org/specs/CR.htm. Below is a brief summary:

- 1) Fill out the above form. The symbols above marked  $\#$  contain pop-up help information about the field that they are closest to.
- 2) Obtain the latest version for the release of the specification to which the change is proposed. Use the MS Word "revision marks" feature (also known as "track changes") when making the changes. All 3GPP specifications can be

downloaded from the 3GPP server under *ftp://ftp.3gpp.org/specs/* For the latest version, look for the directory name with the latest date e.g. 2001-03 contains the specifications resulting from the March 2001 TSG meetings.

3) With "track changes" disabled, paste the entire CR form (use CTRL-A to select it) into the specification just in front of the clause containing the first piece of changed text. Delete those parts of the specification which are not relevant to the change request.

# 6.1.1 Exception Handling

The following clause describes the handling of exceptions by the (U)SAT Framework in addition to the behaviour defined in TS 102 241[2] for the CAT Runtime Environment.

If an Applet triggered by EVENT\_FORMATTED\_SMS\_PP\_ENV event throws an ISOException with the reason code  $(0x6FXX)$ , it shall be sent to the terminal.

Other Exceptions shall not be propagated to the terminal.